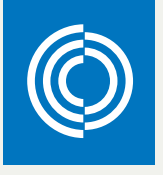

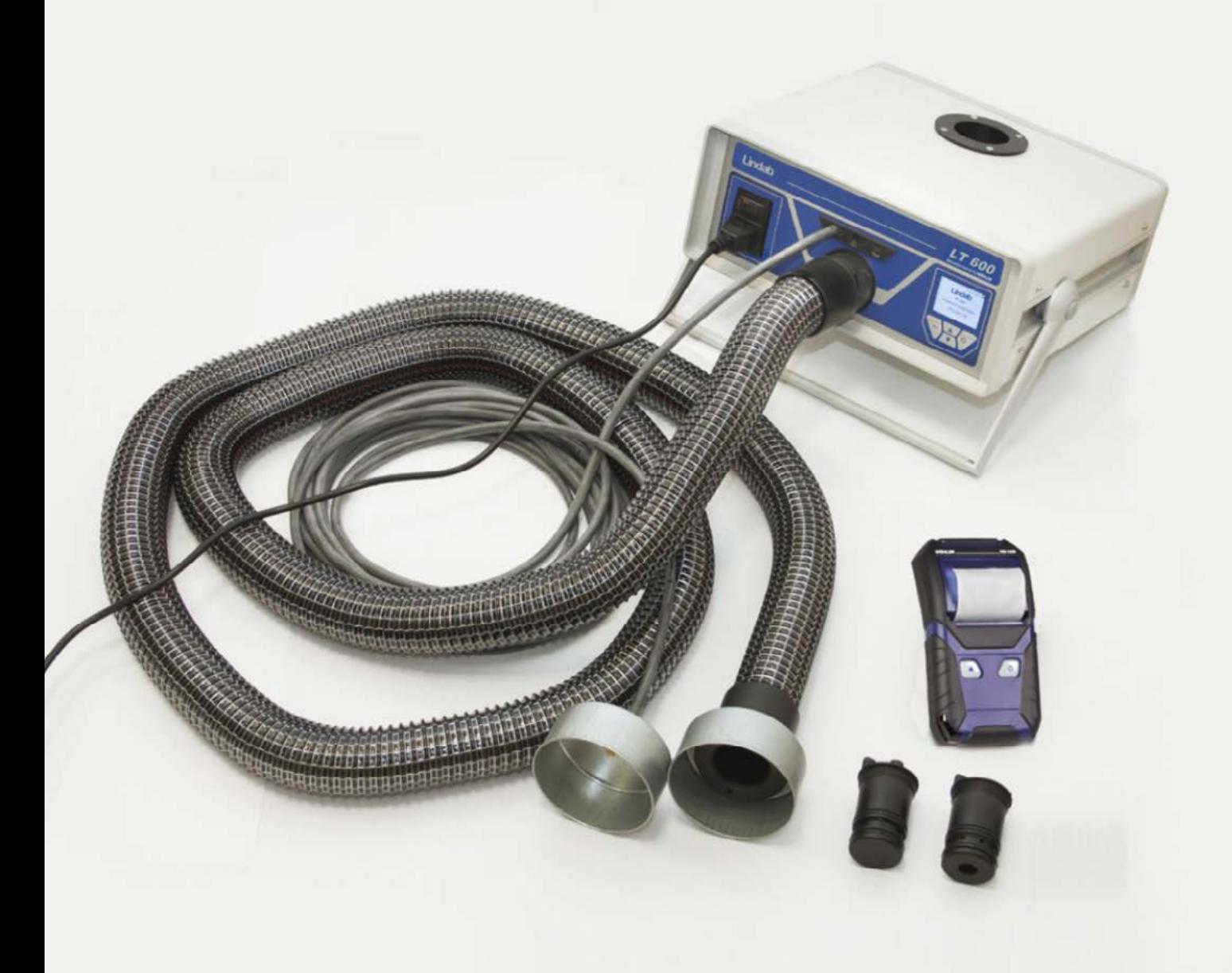

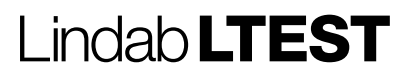

Instrukcja obsługi urządzenia do pomiaru szczelności

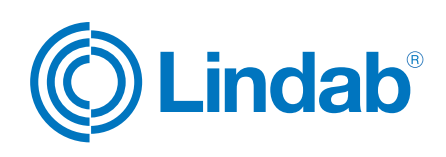

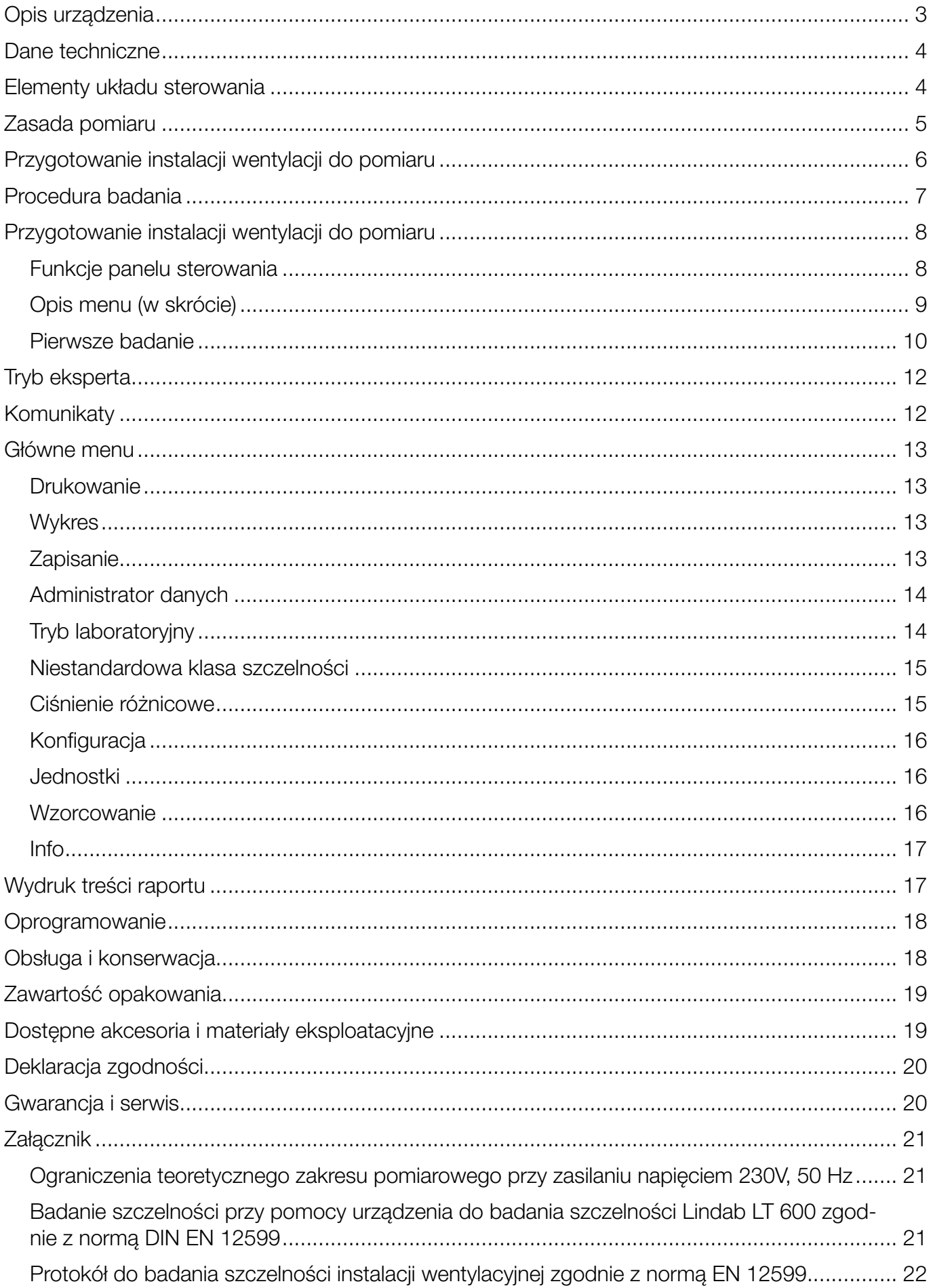

# <span id="page-2-0"></span>Opis urządzenia

Urządzenie do pomiaru szczelności firmy Lindab jest przeznaczone do sprawdzania szczelności w systemie wentylacyjnym, lecz może być także używane do pomiaru szczelności w innych urządzeniach (centrale wentylacyjne, komory klimatyczne, szafy elektryczne, piece, itd.).

Urządzenie to mierzy natężenie przepływu, jakie jest konieczne, dla utrzymania wybranego ciśnienia w układzie zamkniętym.

W urządzeniu zastosowano klawiaturę membranową oraz kolorowy wyświetlacz OLED do obsługi interfejsu sterowanego za pomocą menu.

Wyniki pomiaru szczelności można przesłać z urządzenia do lokalnej drukarki termicznej (która jest zawarta w dostawie) za pośrednictwem bezprzewodowego interfejsu na podczerwień.

Urządzenie może także w sposób ciągły zapisywać dane, tworzyć klientów i punkty pomiarowe oraz przesyłać dane do komputera za pośrednictwem interfejsu USB.

Urządzenie dysponuje wielojęzycznym interfejsem użytkownika (niemiecki, angielski, francuski, szwedzki).

Urządzenie wyświetla bezpośrednio aktualne natężenie przepływu bez potrzeby jego analizy.

Szczelność wentylacji jest oceniona na podstawie klas szczelności określonych w normie DIN EN 13779 (tak samo jak w normie DIN EN 12237, 1507, 15727). W poniższej tabeli podane są odpowiednie klasy szczelności w innych (starszych) normach.

Urządzenie do pomiaru szczelności firmy Lindab może być stosowane do pomiaru dodatniego i ujemnego ciśnienia – należy po prostu zmienić złącze węża 50 mm i wybrać odpowiednie ciśnienie pomiarowe.

Urządzenie LT 600 nie jest zatwierdzone do ciągłego użytku przez dłuższy okres przy próbie lokalizacji przecieków.

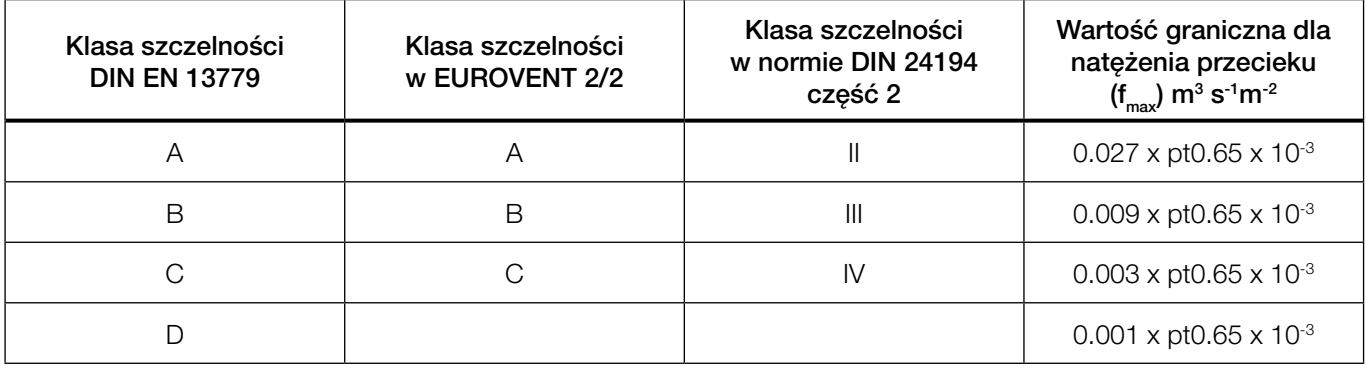

# <span id="page-3-0"></span>Dane techniczne

Wartości mierzone w czasie badania szczelności:

#### Pomiar ciśnienia:

Zasada pomiaru: piezorezystancyjny czujnik półprzewodnikowy. Zakres pomiarowy: ±7000 Pa. Rozdzielczość: 0.1 Pa do ±900 Pa, następnie 1 Pa. **Dokładność:**  $\pm$  0.5 Pa lub  $\pm$  2.5 % wartości mierzonej, zależnie która wartość jest większa.

### Pomiar natężenia przepływu (oparty na ciśnieniu 1013 hPa w temperaturze 20°C):

Zasada pomiaru: metodą termoanemometryczną. Zakres pomiarowy: 0.0000 do 55.00 l/s (230 V, 50 Hz); 0.0000 do 40.00 l/s (110V, 60 Hz). Rozdzielczość: 0.0001 l/s do 0.3000 l/s, 0.001 l/s do 3.000 l/s, 0.01 l/s > 3.00 l/s. **Dokładność:**  $\pm$  0.0009 l/s lub  $\pm$  5% wartości badanej, zależnie która wartość jest większa.

### Zakres pomiarowy adapterów (dokładność wynosi 5%):

Adapter 0.3: 0.01 do 0.3000 l/s. Adapter 3.0: 0.300 do 3.000 l/s. Bez adaptera: 3.01 do 55.00 l/s.

### Połączenie elektryczne:

Zasilanie elektryczne: 230 V, 50 Hz; 110 V, 60 Hz przy zmniejszonym natężeniu przepływu (40 l/s). Aktualny maksymalny pobór prądu: 9 A.

Zakres temperatury roboczei: od 5°C do 40°C.

Zakres temperatury składowania: od -20°C do +50°C.

Waga: ~9.5 kg (bez akcesoriów).

## Elementy układu sterowania

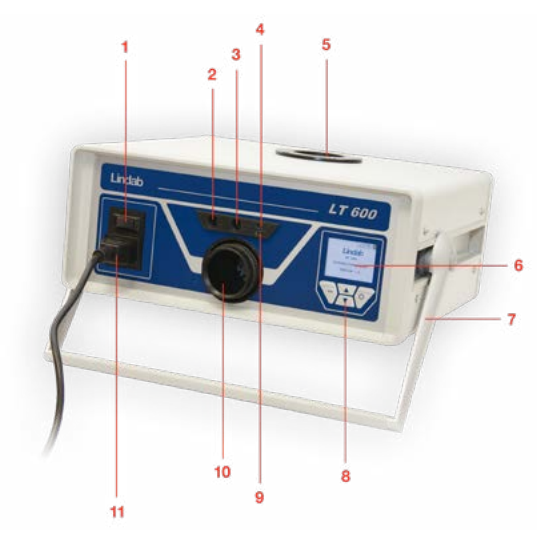

- 1. Wyłącznik zasilania
- 2. Przyłącze bagnetowe do pomiaru ciśnienia (ciśnienie dodatnie)
- 3. Przyłącze do pomiaru ciśnienia różnicowego (ujemne ciśnienie)
- 4. Interfejs na podczerwień do przesyłania danych do drukarki termicznej TD 100
- 5. Wejście na podłączenie przewodu wentylacyjnego o średnicy 50 mm - ciśnienie ujemne
- 6. Kolorowy wyświetlacz OLED
- 7. Pokrętło obrotowe
- 8. Klawiatura membranowa
- 9. Port USB
- 10. Wejście na podłączenie przewodu wentylacyjnego o średnicy 50 mm - ciśnienie dodatnie
- Rysunek 1: Sterowanie 11. Zasilanie sieciowe

## <span id="page-4-0"></span>Zasada pomiaru

Badanie szczelności jest określone w Europejskiej Dyrektywie w sprawie efektywności energetycznej budynków (EPBD) oraz w normie DIN EN 13779, jest ono wykonywane w celu zaoszczędzania energii oraz w celu zapewnienia sprawnego działania instalacji klimatyzacji i wentylacji.

Szczelność systemu wentylacji jest badana przez doprowadzenie do instalacji stałego ciśnienia próbnego, a następnie pomiar natężenia przepływu przecieku, które należy zapewnić w celu utrzymania tego ciśnienia.

To natężenie przepływu odpowiada natężeniu przecieku w badanym przekroju przewodu wentylacyjnego. Warunki pomiaru są opisane w normie DIN EN 12237 dla kanałów okrągłych i DIN EN 1507 dla kanałów prostokątnych. Norma DIN EN 1751 zawiera warunki pomiaru dla przepustnic i zaworów, a norma DIN EN 15727 obejmuje inne elementy klimatyzacji i wentylacji.

Pomiar szczelności powinien być wykonany miejscowo w sposób opisany w normie DIN EN 12599 (zazwyczaj przy niskim ciśnieniu jak opisano w normach dla produktu) – "DIN EN 12599 Procedury testu i metody pomiaru dla przekazania zainstalowanych systemów wentylacji i klimatyzacji".

VOB C określa, że badanie zatwierdzające musi być przeprowadzone zgodnie z normą DIN EN 12599.

Poniższy schemat przedstawia koncepcję konfiguracji pomiaru.

- Dwa zintegrowane wentylatory dmuchają /zasysają powietrze przez przewód Ø50 mm do/z podłączonej instalacji wentylacji, która jest przedmiotem badania. Wprowadzenie strumienia powietrza powoduje wzrost ciśnienia w instalacji wentylacji. Ciśnienie to jest zawracane do urządzenia za pośrednictwem połączonej rury pomiarowej ciśnienia.
- W trybie automatycznym, urządzenie automatycznie doprowadza ciśnienie w instalacji do wybranego ciśnienia próbnego.

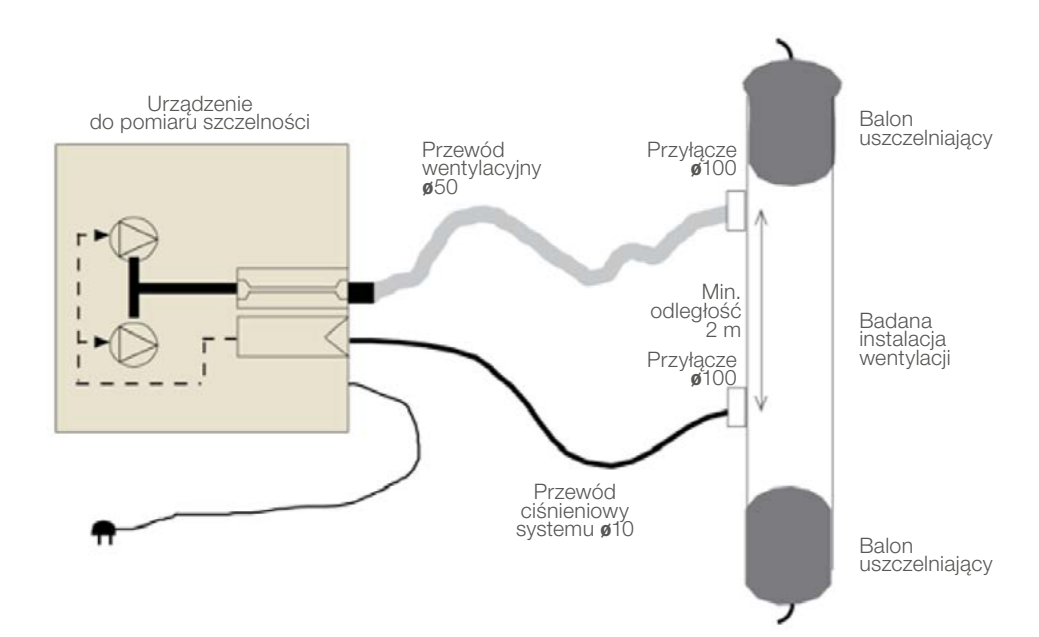

Rysunek 2: Zasada wykonania pomiaru, pomiar szczelności za pomocą urządzenia Lindab LT600

## <span id="page-5-0"></span>Przygotowanie instalacji wentylacji do pomiaru

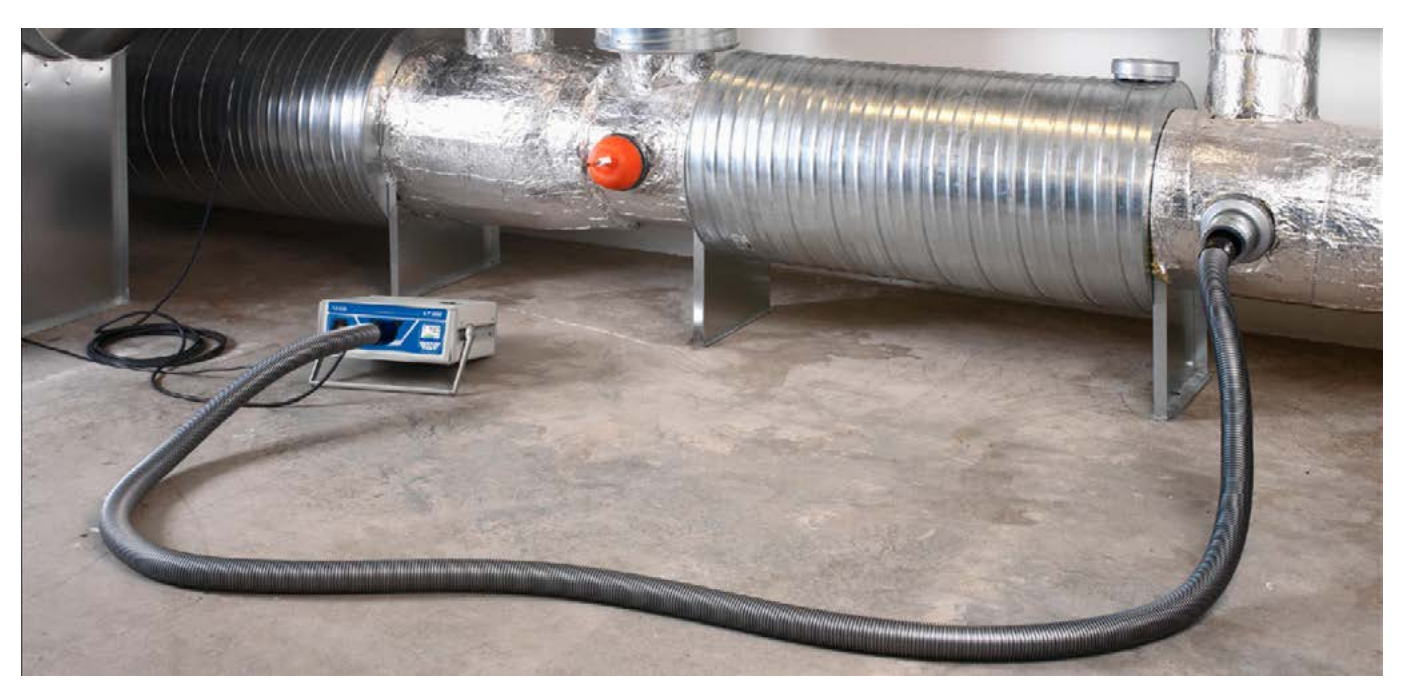

Rysunek 3: Połączenie z instalacją wentylacji

Instalacja wentylacji powinna być przygotowana do badania zgodnie z normami DIN EN 12237, DIN EN 1507, DIN EN 1507 i DIN EN 12599. Określone ciśnienie może być wyznaczone w sposób opisany w normach. Można także wybrać zakres pomiarowy dowolnego, docelowego ciśnienia dodatniego lub ujemnego. Jeśli instalacja wentylacji jest bardzo duża lub złożona, wówczas pomiar szczelności może być ograniczony do części instalacji. (patrz do normy DIN EN 12599)

Zgodnie z normą DIN EN 12599 badanie szczelności powinno być wykonane podczas instalacji przewodów wentylacyjnych, gdy przewód jest jeszcze dostępny (na przykład nie został jeszcze zaizolowany). Powierzchnia badanego przewodu wentylacyjnego powinna być zawsze większa niż 10 m². Powierzchnia przewodu powinna być zmierzona i obliczona zgodnie z definicją zawartą w normie DIN EN 14239, i powinna być wcześniej określona.

Zaleca się wykonanie wcześniej szacunku przewidywanego natężenia przepływu przecieku (patrz załącznik). Przed rozpoczęciem pomiaru, należy oddzielić odcinek badanego przewodu od pozostałej części instalacji. Należy starannie uszczelnić wszystkie otwory, wyloty, itp.

#### Bardzo ważne jest wykonanie dokładnego uszczelnienia wokół otworów i badanych połączeń.

Należy wcześniej określić punkty przyłączeniowe w badanej instalacji wentylacji, dla przewodu wentylacyjnego 50 mm, a także dla cienkiego przewodu pomiaru ciśnienia. Punkty przyłączeniowe (przewód wentylacyjny i rura ciśnieniowa) powinny być oddalone od siebie o około 2 m, aby zapobiec oddziaływaniu jednego z nich na drugi.

Należy stosować odpowiednie końcówki do przygotowania połączenia z przewodem wentylacyjnym 50 mm i przewodem pomiaru ciśnienia.

#### Nie należy poddawać połączenia przewodu działaniu naprężeń skrętnych.

Należy użyć połączenia z przodu (10) dla pomiaru ciśnienia dodatniego i połączenia górnego (5) dla pomiaru ciśnienia ujemnego.

Zawsze należy używać adaptery z przodu, nawet do badania ciśnienia ujemnego.

<span id="page-6-0"></span>Nastepnie należy podłaczyć cienki przewód pomiaru ciśnienia do podłaczenia wejścia "+" (2) z przodu, na lewo nad połączeniem 50 mm.

#### Przewód pomiaru ciśnienia jest zawsze podłączony do końcówki "+" (2). Urządzenie automatycznie rozróżnia ciśnienie dodatnie i ujemne. Połączenie "-" (3) musi pozostać wolne.

Przyłącze bagnetowe służy do podłączenia "+" rury ciśnieniowej: należy obracać rurą w prawo, aby ją zablokować i w lewo, aby otworzyć połączenie.

#### W zasadzie, zawsze najpierw należy rozpocząć test szczelności bez adaptera.

Po stwierdzeniu obecności natężenia przecieku, można użyć odpowiedni adapter, aby zwiększyć dokładność pomiaru. Patrz strona 4. Adaptery mają różne nazwy, określające maksymalne możliwe do zmierzenia natężenie przepływu w l/s.

Zgodnie z normą DIN EN 15727 do pomiarów stosuje się zwykle mniejsze natężenia przepływu i są one wykonywane w ten sam sposób. Możliwa jest również lokalizacja miejsca z odejściem od zalecanego odstępu 2 m pomiędzy przewodem i rurą. W celu wykonania pomiaru od strony ciśnieniowej dla bardzo małych elementów, można podłączyć cienką rurę 4m bezpośrednio do adaptera, zamiast przewodu 50 mm i połączenie go przy pomocy złączki.

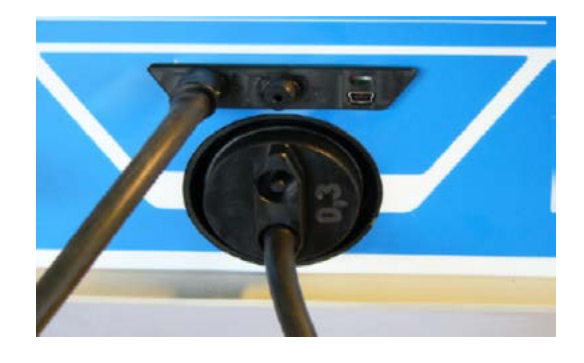

## Procedura badania

W razie możliwości, do badanego odcinka przewodu powinno być doprowadzone dodatnie lub ujemne ciśnienie badane równe ciśnieniu roboczemu pwzorc. W normach określone jest, że ciśnienie musi być utrzymane w granicach ± 5% przez pięć minut \*. Cykl badania może być w dowolnym momencie zatrzymany.

Urządzenie do badania szczelności LT 600 automatycznie konfiguruje cykl badań w normalnym trybie pracy. W trybie laboratoryjnym można użyć przycisków ze strzałkami, aby skonfigurować niestandardowy cykl badania.

Jeśli nie można osiągnąć wybranego ciśnienia, natężenie przepływu przecieku może być zbadane przy niższym ciśnieniu, zgodnie z normą DIN EN 12599, a następnie ekstrapolowane do wyższego ciśnienia. Urządzenie samo dokonuje szacunkowej oceny najniższego ciśnienia.

Następnie należy wybrać niższe ciśnienie badania - urządzenie automatycznie dokonuje oceny na podstawie klasy szczelności. Jeśli zmierzone natężenie przepływu przecieku znajduje się poza zakresem pomiarowym używanego adaptera, wtedy należy zmienić adapter (wprowadzić zmianę adaptera).

Korygowanie badanych wartości w celu uwzględnienia różnych temperatur i ciśnienia powietrza nie jest konieczne.

Proszę zwrócić uwagę na odpowiednie zalecenia i komentarze znajdujące się w normach DIN EN 1507, DIN EN 12237, DIN EN 1507, DIN EN 15727 i DIN EN 12599.

\* To wymaganie pięciu minut jest już praktycznie przestarzałe, ponieważ w nowoczesnych urządzeniach pomiarowych warunki badania na ogół znacznie szybciej się stabilizują.

# <span id="page-7-0"></span>Przygotowanie instalacji wentylacji do pomiaru

Za pomocą dostarczonego kabla zasilającego należy podłączyć urządzenie do badania szczelności Lindab LT 600 do sieci elektrycznej (230 V, 50 Hz lub 110 V, 60 Hz) (11). Włączyć urządzenie za pomocą wyłącznika zasilania (1). Po włączeniu urządzenia, na wyświetlaczu pojawi się wersja oprogramowania. Jeśli urządzenie jest używane po raz pierwszy, na wyświetlaczu pojawią się podpowiedzi dla użytkownika, w innym przypadku pokazywany jest tryb pracy jaki ostatnio został wybrany w ustawieniach.

### Funkcje panelu sterowania

Należy zauważyć, że informacje pokazywane na wyświetlaczu (6) zmieniają się w zależności od wybranego stanu. Na wyświetlaczu pokazywane są wartości pomiarowe i opcje, które można wybrać za pomocą klawiatury membranowej (8).

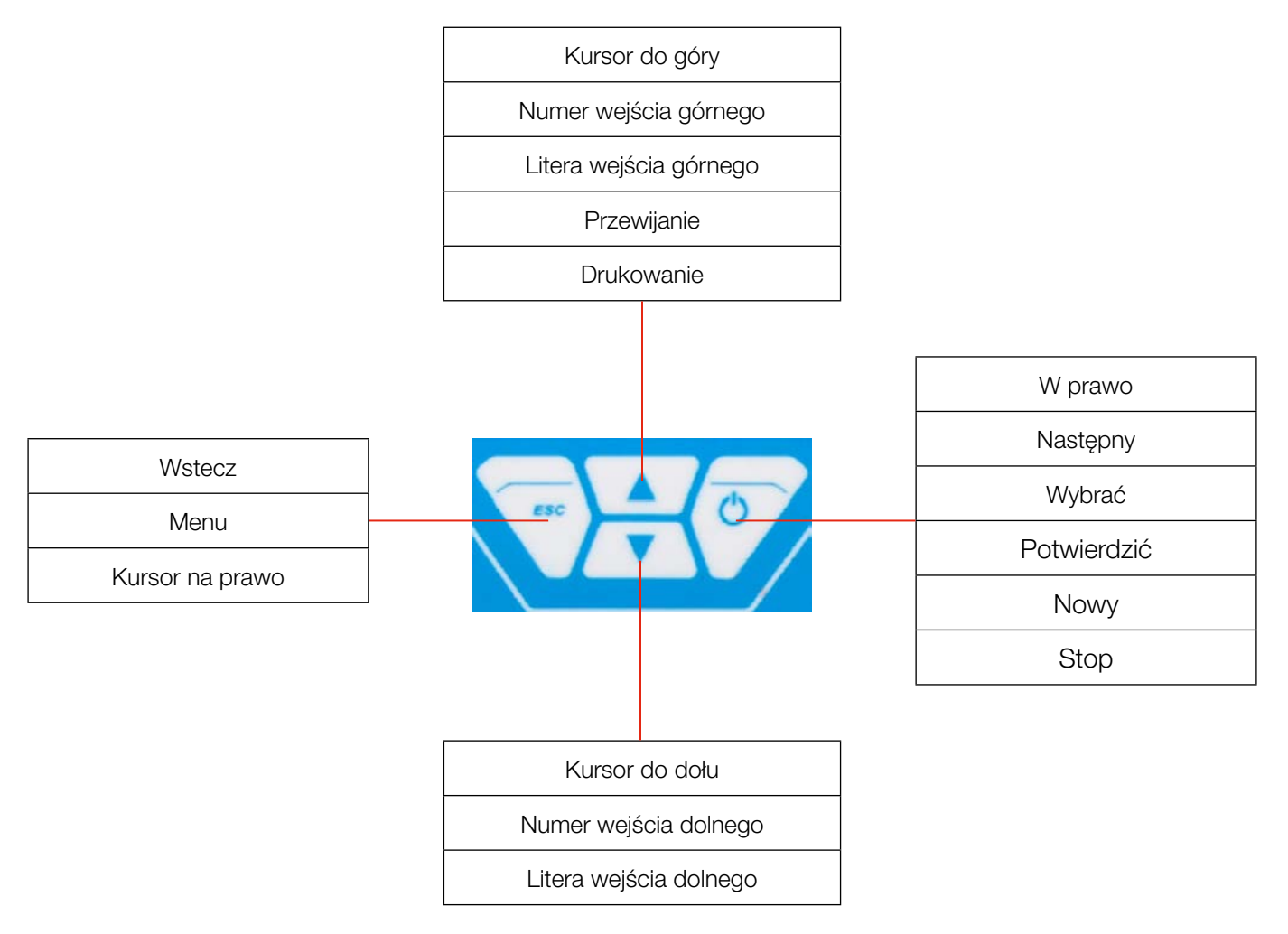

Należy wcisnąć przycisk MENU, aby wejść do menu głównego i wcisnąć przycisk dwa razy, aby otworzyć ekran wejściowy do wykonania pomiaru.

### <span id="page-8-0"></span>Opis menu (w skrócie)

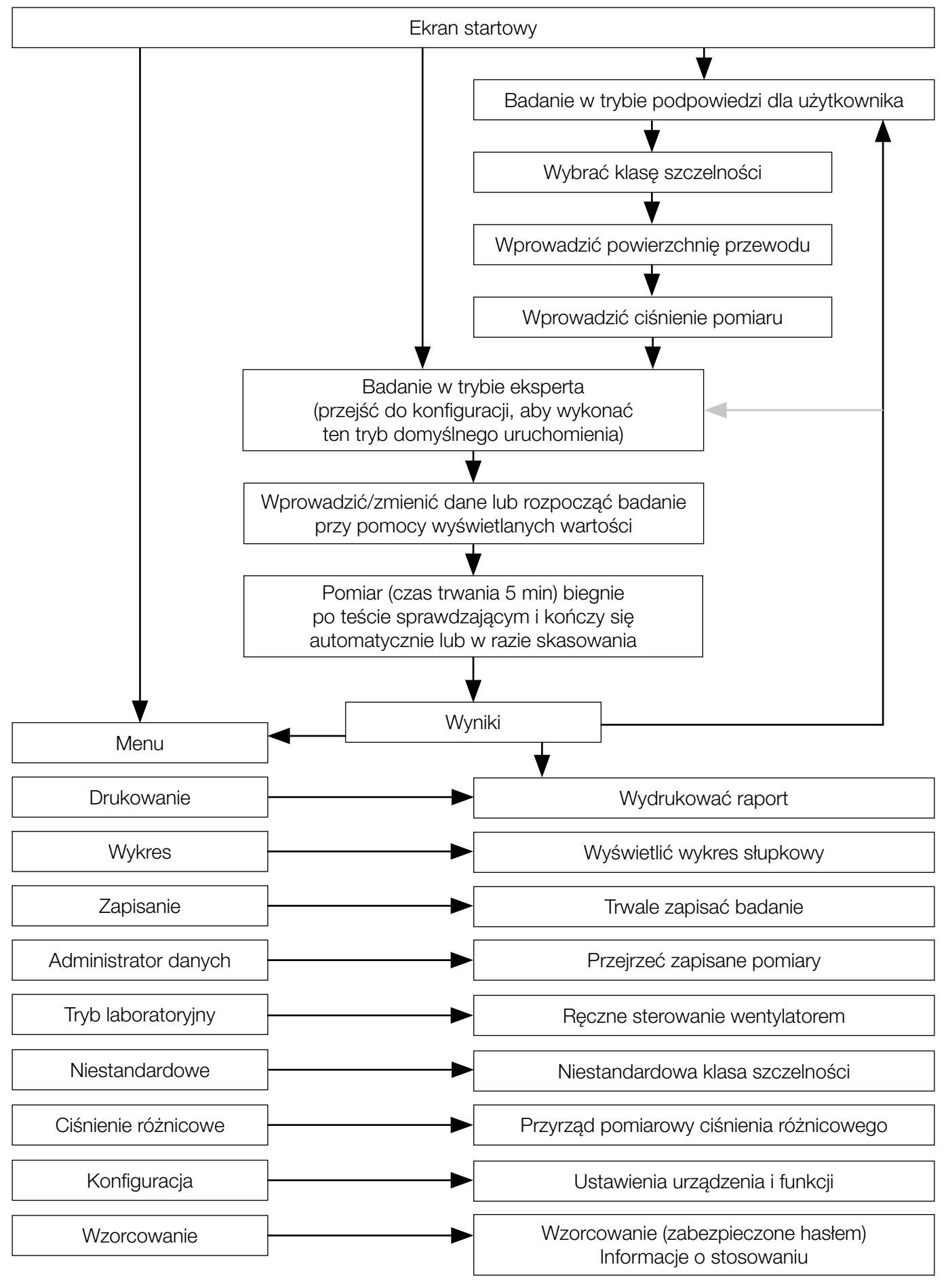

### <span id="page-9-0"></span>Pierwsze badanie

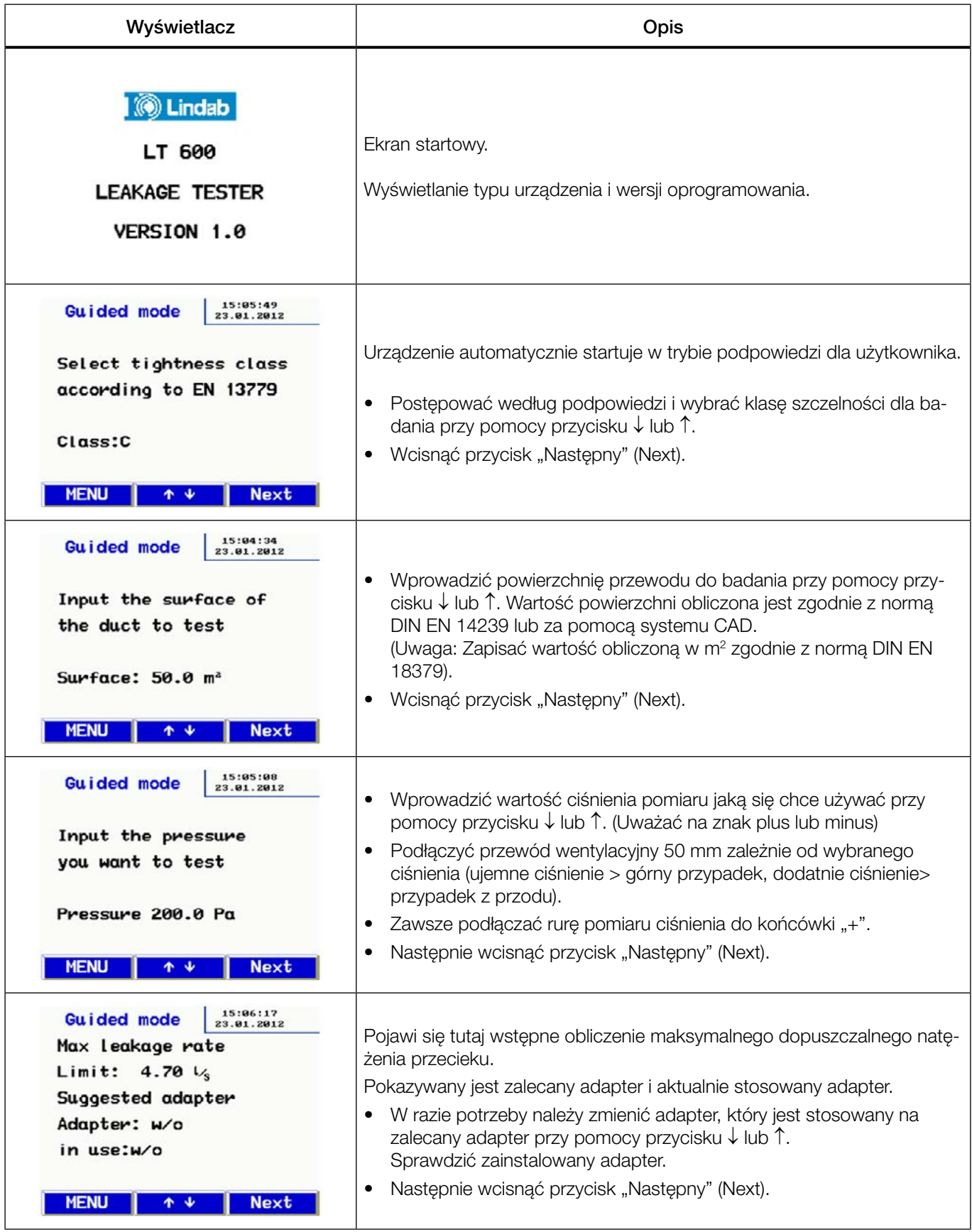

### Odtąd wyświetlacz jest taki sam w trybie szybkiej obsługi (podpowiedzi) jak i w trybie eksperta.

Należy postępować zgodnie z dalszymi instrukcjami i regulować parametry w sposób opisany w trybie Eksperta.

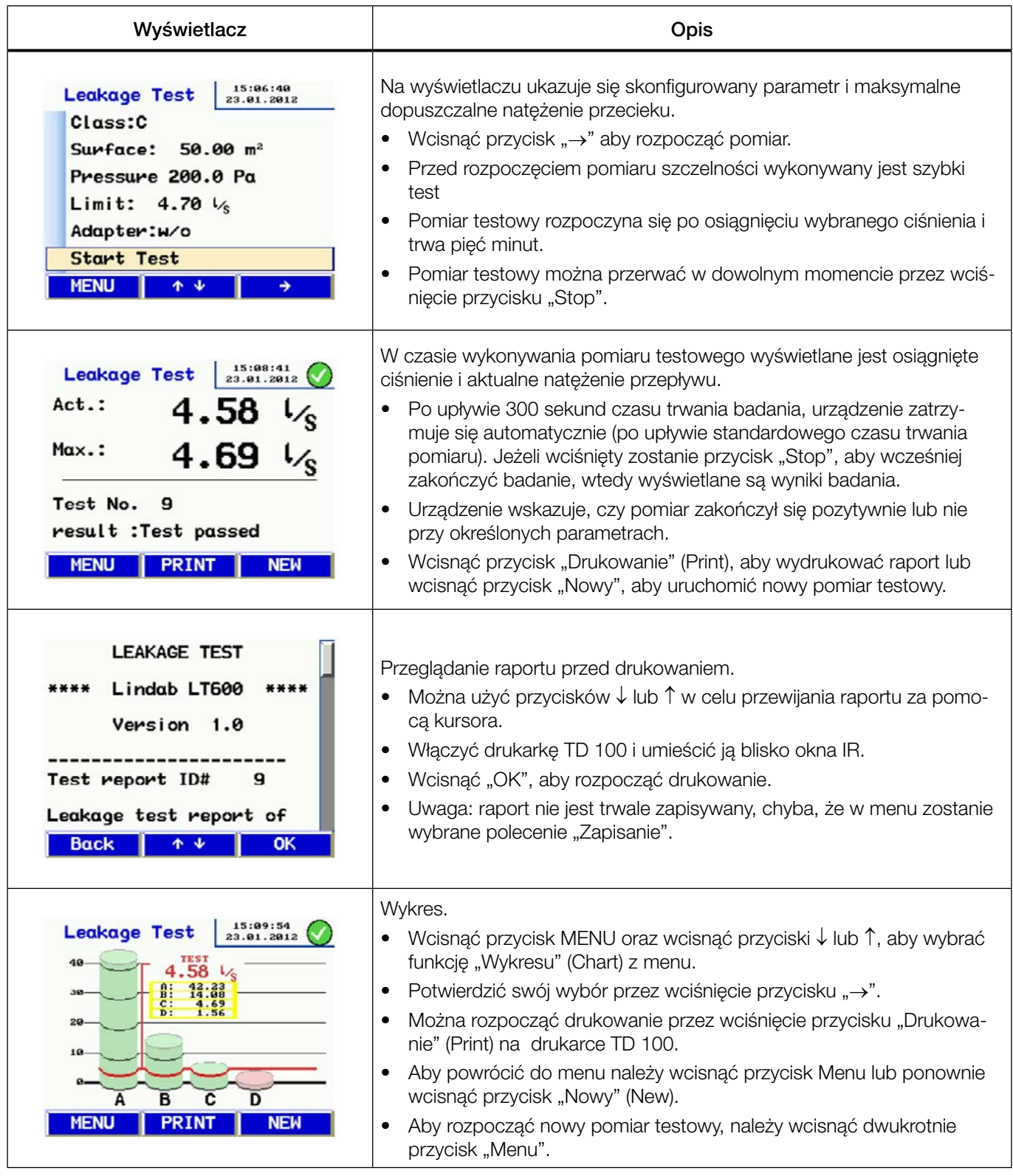

Na temat wykresu:

Na wykresie słupkowym pokazane jest dozwolone natężenie przepływu przecieku dla klas szczelności z określoną wartością powierzchni przewodu w m² i rzeczywistego badanego ciśnienia. W postaci czerwonej linii wyświetlana jest wartość badana.

Zgodne klasy szczelności pokazane są w postaci zielonych słupków. Niezgodne klasy są wyświetlane w postaci czerwonych słupków.

# <span id="page-11-0"></span>Tryb eksperta

W razie wyboru w konfiguracji trybu eksperta na wyświetlaczu urządzenia podczas uruchomienia ukazuje się następujący ekran wejściowy.

Można wprowadzić swoją pozycję pomiarową lub bezpośrednio zmienić wyświetlane parametry, jak pokazano poniżej, przy użyciu przykładów klasy szczelności i powierzchni.

Wprowadzanie/zmiana klasy szczelności:

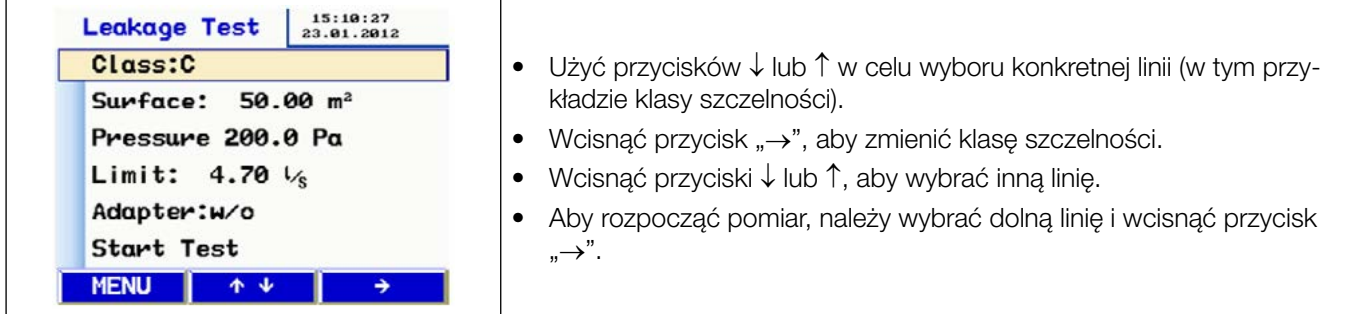

### Wprowadzanie/zmiana powierzchni:

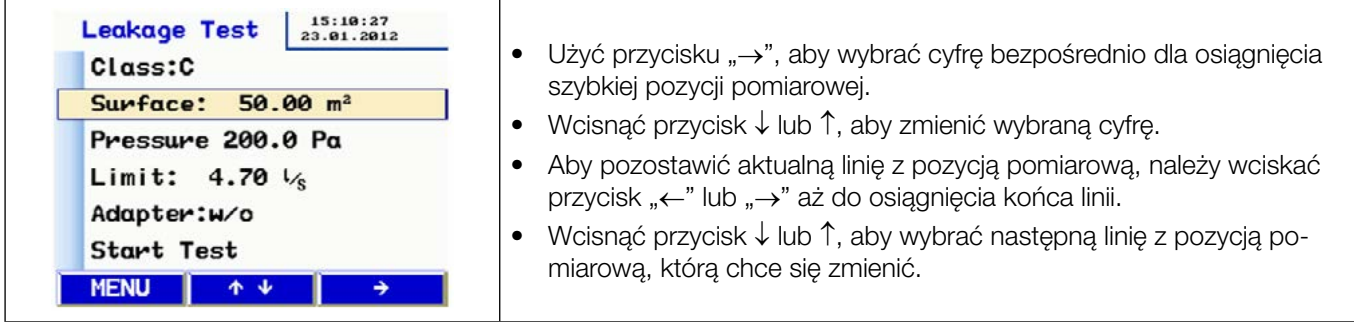

## Komunikaty

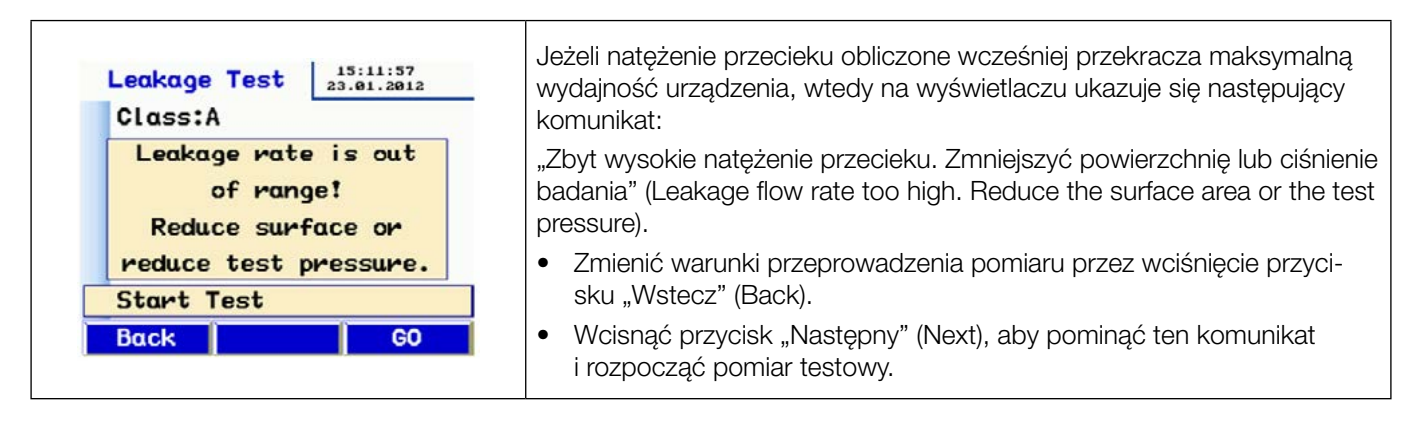

Inne komunikaty zawierają:

- "Błąd sensora" (Sensor error) podczas szybkiego testu. Należy wyłączyć urządzenie i ponownie je włączyć. Jeżeli komunikat o wystąpieniu błędu ponownie się pojawia, to oznacza, że urządzenie wymaga usługi serwisowej.
- "Przegrzanie" (Overheat). Jeżeli urządzenie jest używane przez długi okres czasu przy dużych wydajnościach, wtedy może zostać włączone zabezpieczenie odcinające z powodu przeciążenia. Po schłodzeniu urządzenia, można je ponownie uruchomić.

# <span id="page-12-0"></span>Główne menu

- Należy wcisnąć przycisk ↓ lub ↑, aby przejść do innej pozycji menu.
- Wcisnąć przycisk "→", aby wybrać pozycję menu.
- Wcisnąć przycisk MENU, aby otworzyć ekran wejściowy dla nowego pomiaru.

### Drukowanie

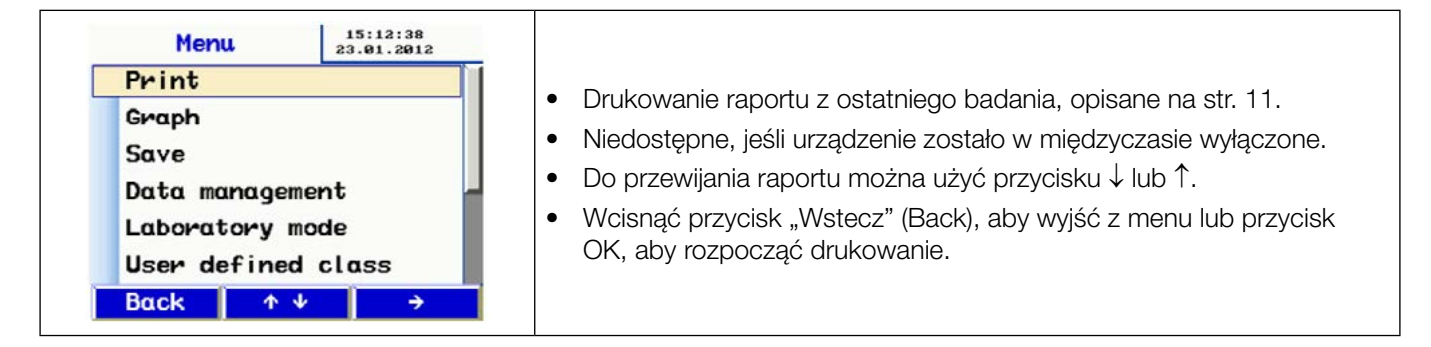

### Wykres

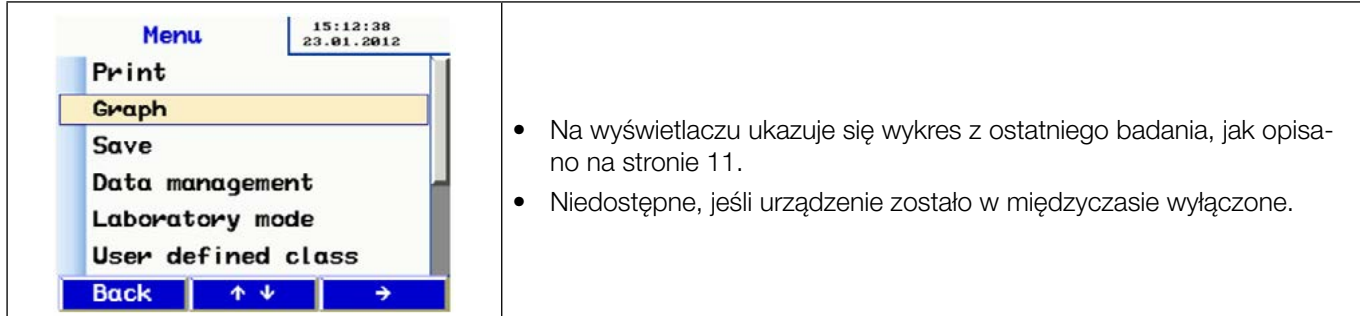

### Zapisanie

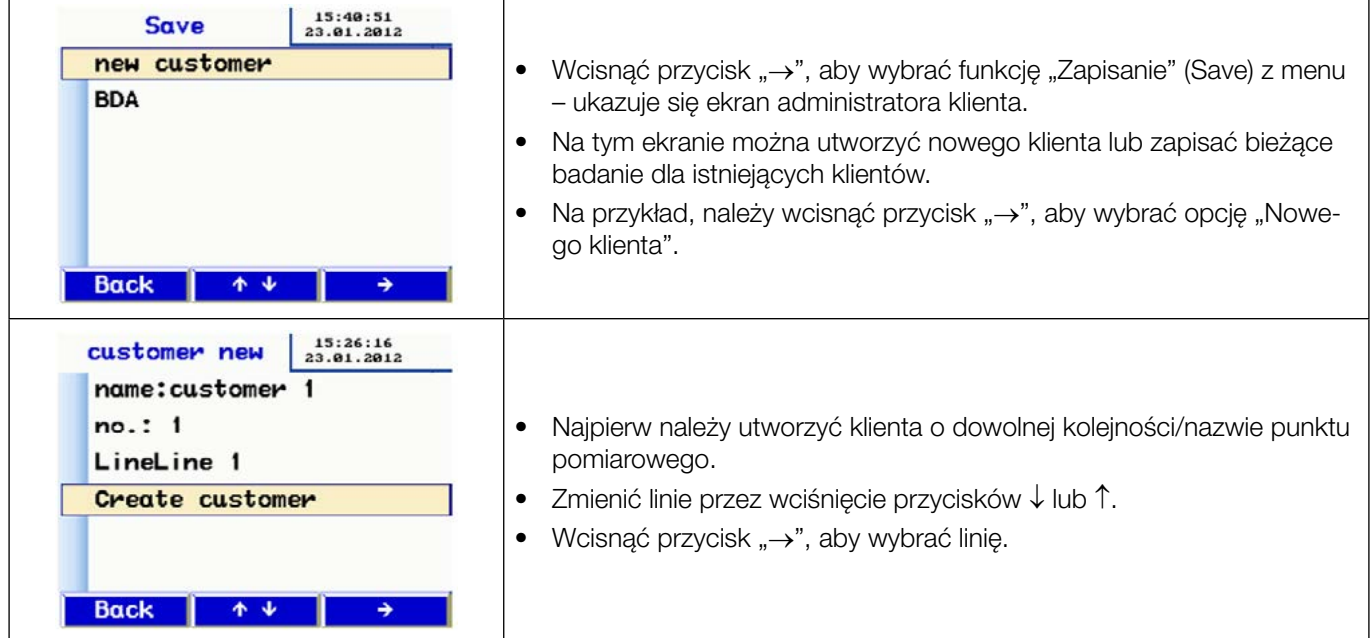

<span id="page-13-0"></span>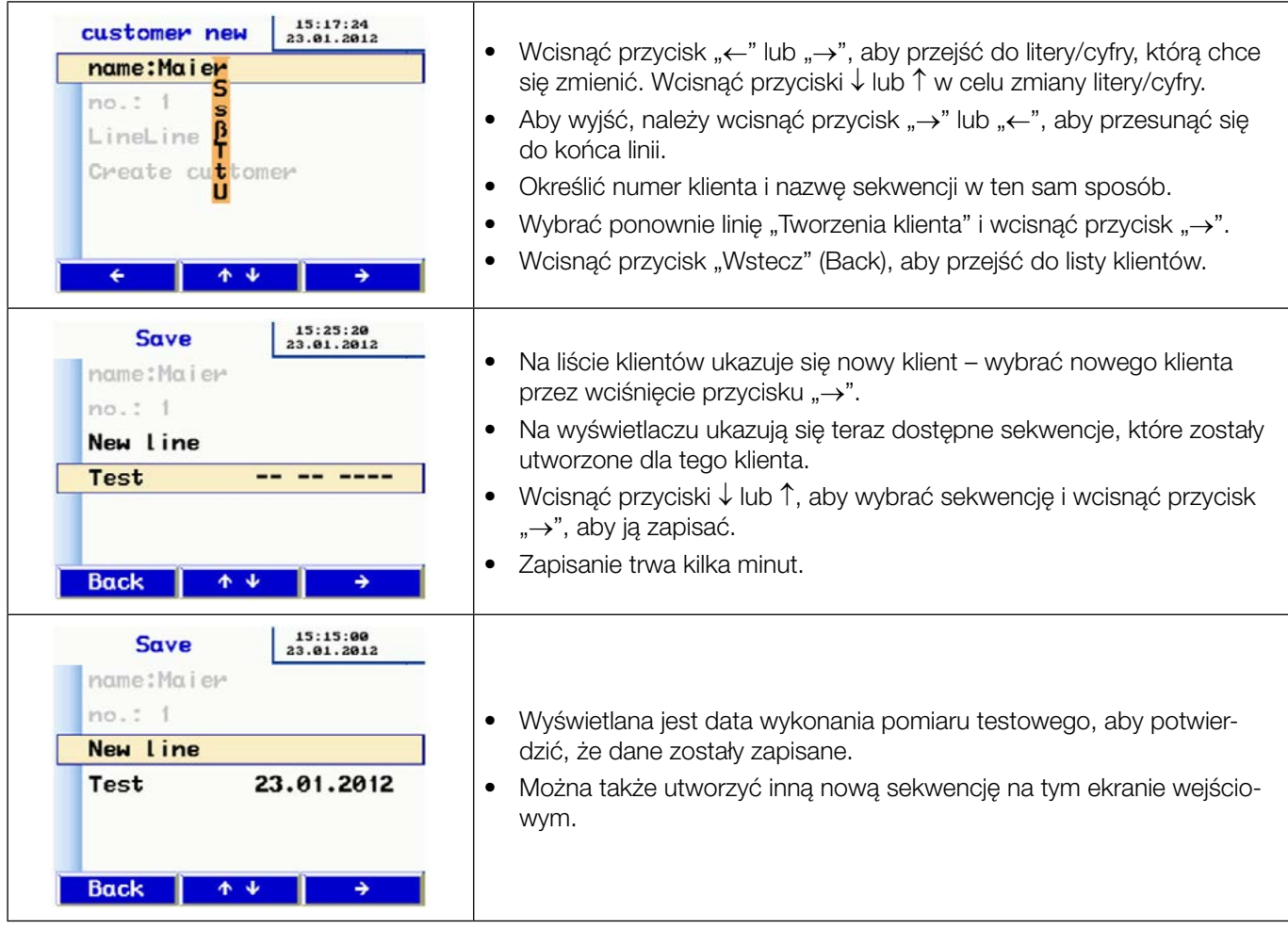

### Administrator danych

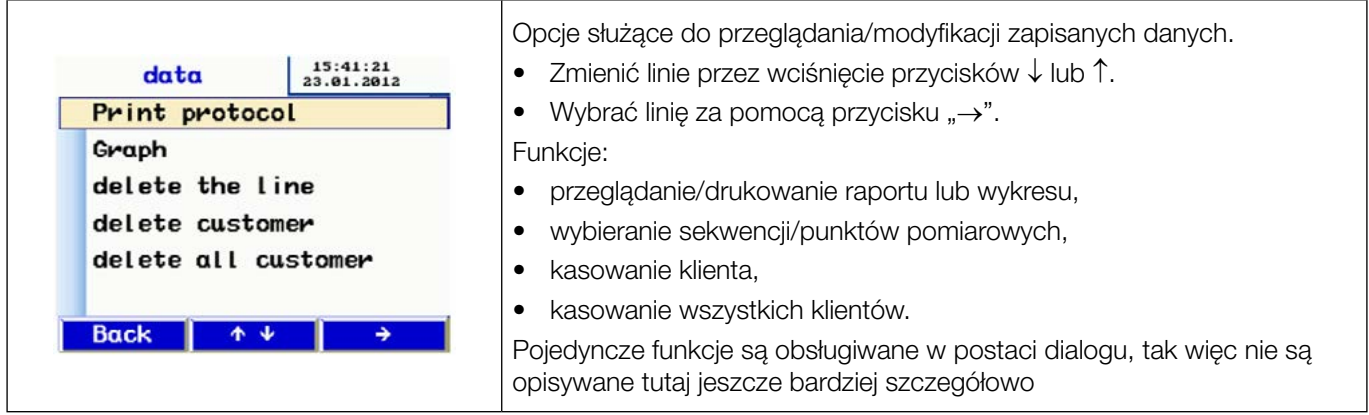

### Tryb laboratoryjny

W trybie laboratoryjnym pomiar testowy jest wykonywany bez ustawiania automatycznego badanego ciśnienia i bez ograniczenia czasowego. Tryb ten umożliwia znaczne skrócenie pomiaru i nadaje się on szczególnie do wykonania przybliżonych pomiarów.

<span id="page-14-0"></span>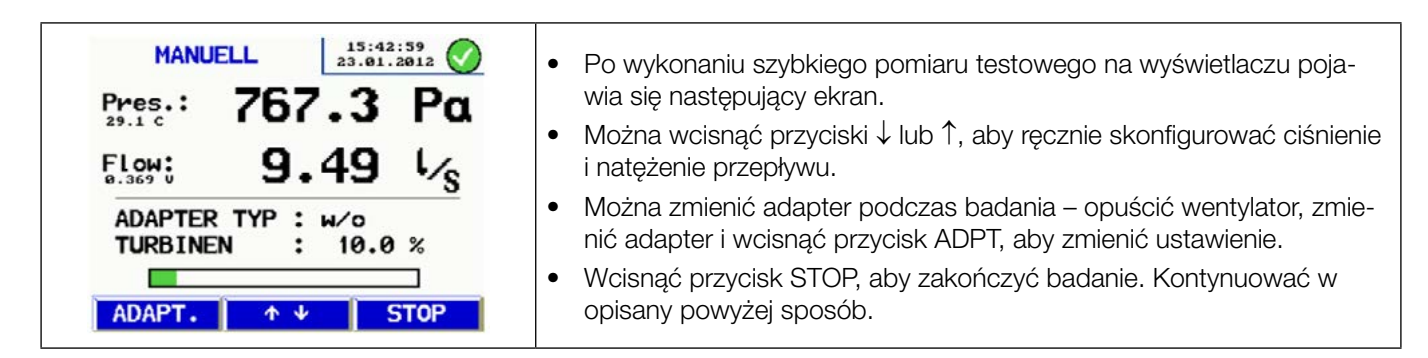

### Niestandardowa klasa szczelności

Niestandardowe natężenie przecieku U można wybrać na ekranie startowym oprócz znormalizowanych klasyfikacji szczelności. Oznacza to, że pomiary testowe mogą być wykonywane w innych aplikacjach, które używają innych klasyfikacji, na przykład w instalacjach zasilania.

Litera "U" pojawia się tylko wtedy, gdy wybrane są klasy szczelności, jeżeli określona jest wartość ≠ 0.

Do znormalizowanych klas szczelności należą następujące wartości:

- A 27 I/s m<sup>2</sup>,
- $B$  9 l/s m<sup>2</sup>,
- C  $3 \text{ l/s } m^2$ ,
- D  $1 \text{ l/s } m^2$ .

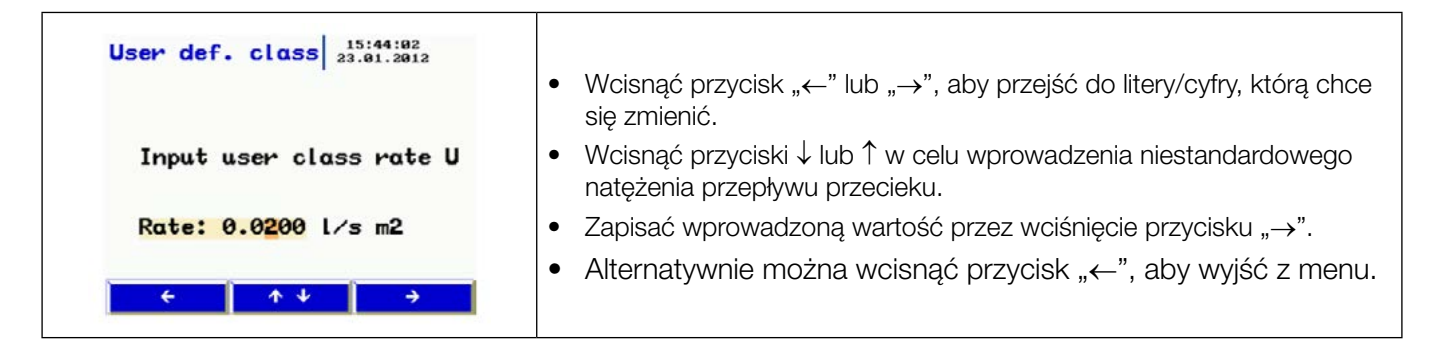

### Ciśnienie różnicowe

Po włączeniu urządzenia LT 600 do stanu bez obciążenia (bezczynności), może być ono stosowane jako przyrząd do pomiaru ciśnienia różnicowego w celu monitorowania przebiegu krzywej w funkcji czasu.

Podziałka jest samoczynnie skalowana, pokazując blok 120 s, który jest ciągle aktualizowany, nadpisując starą krzywą pomiaru testowego.

W tym trybie można użyć połączenia ciśnieniowego "- " (3) jeżeli chce się zmierzyć ciśnienie różnicowe pomiędzy dwoma badanymi punktami połączenia, a nie przy pomocy ciśnienia atmosferycznego (np. dla zespołu przesłony, spadków ciśnienia filtra, itp.).

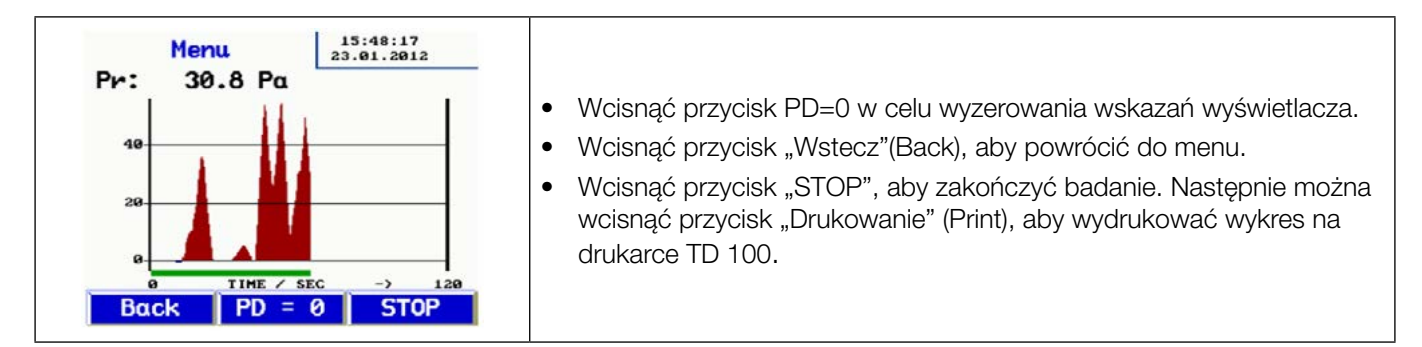

## <span id="page-15-0"></span>Konfiguracja

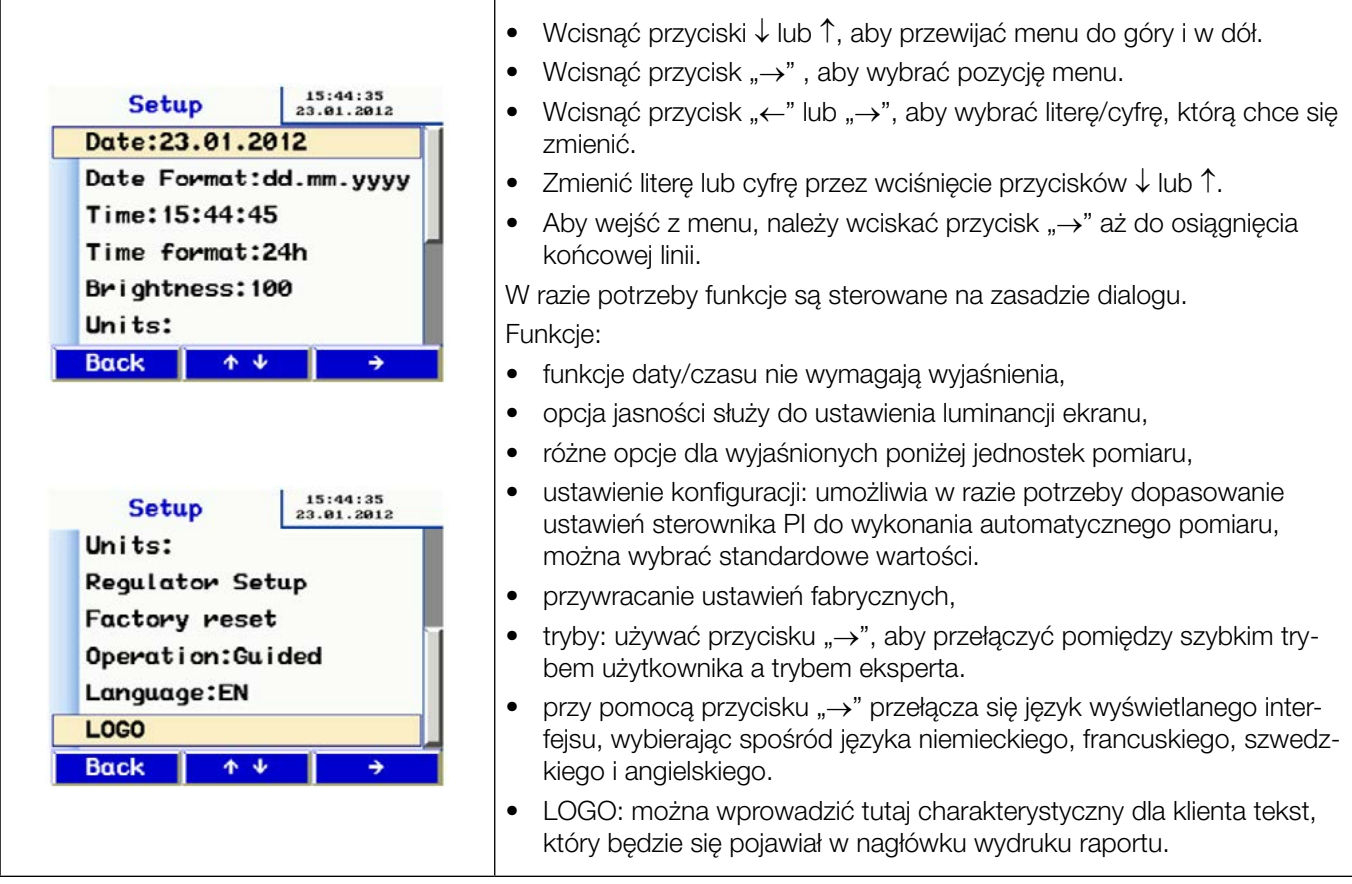

### Jednostki

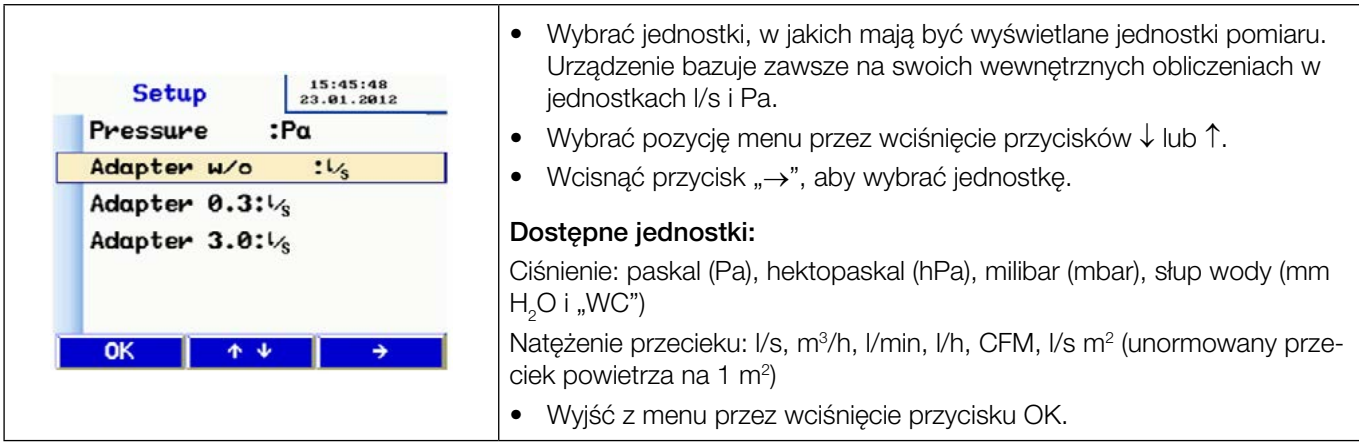

### **Wzorcowanie**

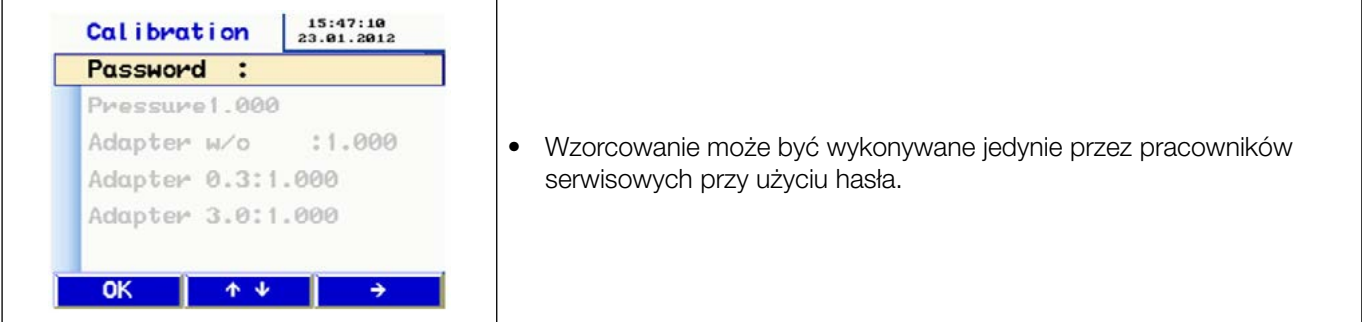

<span id="page-16-0"></span>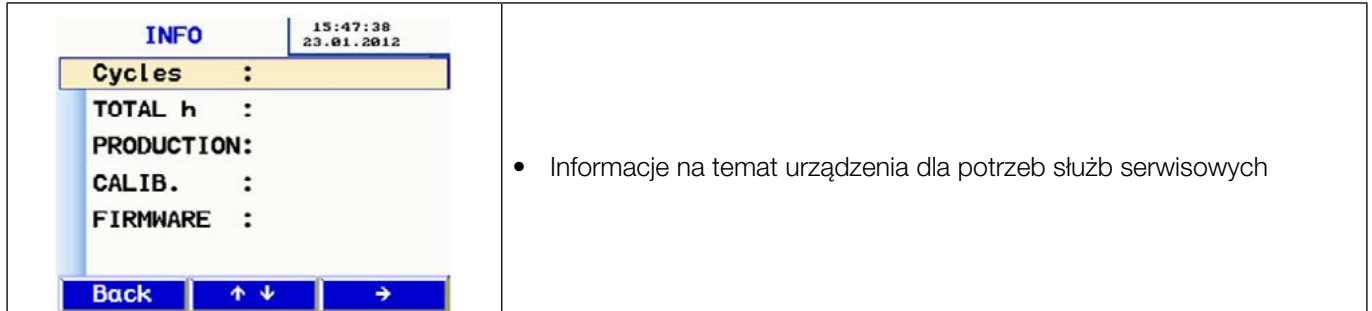

## Wydruk treści raportu

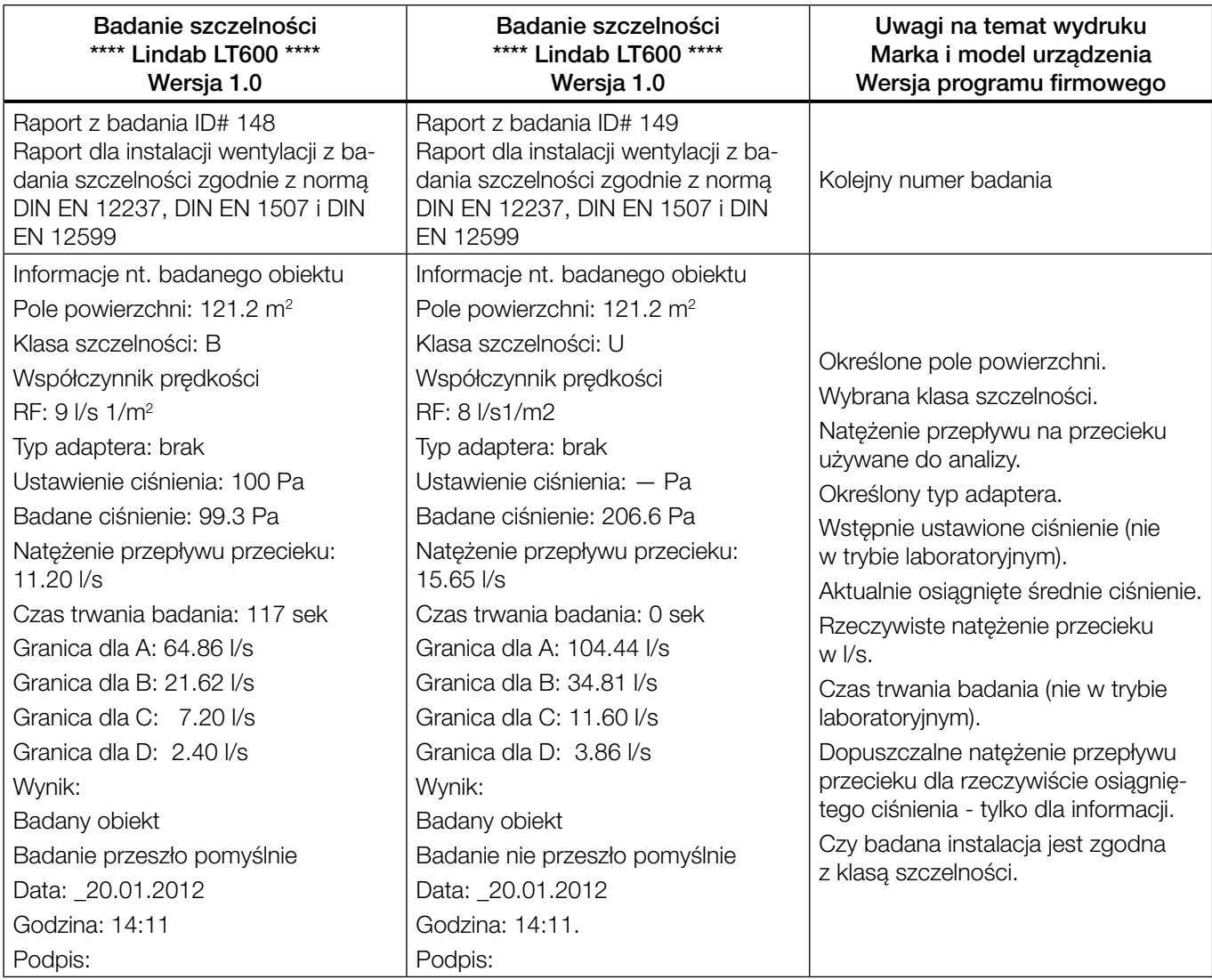

- Wydruk po lewej stronie pochodzi z badania wykonywanego automatycznie w klasie szczelności B, które zostało zatrzymane po upływie 117 sekund. (czas trwania badania automatycznego wynosi 300 sekund).
- Wydruk po prawej stronie pochodzi z badania wykonywanego w trybie laboratoryjnym ze zmienną (nienormowaną) klasą szczelności równą 8 l/s m2, jest on drukowany po dowolnym czasie trwania badania.

## <span id="page-17-0"></span>Oprogramowanie

Oprogramowanie Lindab PC jest dołączone do dostawy jako część pakietu i umożliwia wykorzystanie komputera PC do transmisji danych i zarządzania nimi. Program ten można wykorzystać do uprzedniego tworzenia klientów i punktów pomiarowych/sekwencji, a następnie do przesłania ich do urządzenie do badania szczelności LT 600. Oprogramowanie może być również używane do instalowania aktualizacji oprogramowania sprzętowego LT 600, jak również samego oprogramowania PC.

Kabel USB jest dołączony do przesyłania danych.

Oprogramowanie może być również stosowane do innych przyrządów firmy Lindab, a bardziej szczegółowy opis jest dostępny oddzielnie.

# Obsługa i konserwacja

W urządzeniu do badania szczelności LT 600 zawarte są części, które podlegają obsłudze serwisowej. Użytkownik nigdy nie powinien samodzielnie otwierać urządzenia.

#### Urządzenie mogą otwierać tylko specjalnie przeszkoleni pracownicy.

#### UWAGA - zagrożenie dla życia! Obecność napięcia 230V 50Hz.

Urządzenie nie wymaga konserwacji oprócz sporadycznego nakładania lekkiego smaru na okrągły pierścień uszczelniający w połączeniach o średnicy 50mm. (Smar silikonowy jest zawarty w dostawie).

Aby wymienić główny bezpiecznik, należy odłączyć urządzenie od zasilania i wysunąć oprawkę bezpiecznika z górnej krawędzi. Czułe bezpieczniki muszą być zastępowane tylko innymi bezpiecznikami tego samego typu.

Należy regularnie sprawdzać dokładność pomiarową i funkcjonowanie urządzenia (sugeruje się przeprowadzanie kontroli raz na rok) w zakładzie produkcyjnym lub w odpowiednio wyposażonym centrum badawczym.

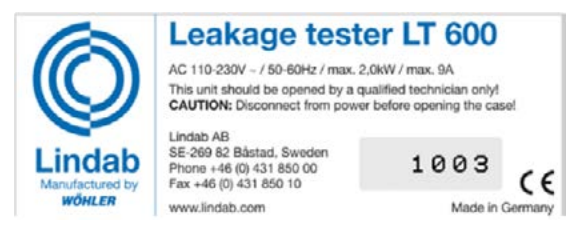

Rysunek 5: Tabliczka znamionowa i numer seryjny urządzenia

Urządzenie powinno być zawsze wyposażone we wkład filtra, który instaluje się podczas pracy urządzenia na wlocie powietrza. Wlot i wylot powietrza musi być chroniony przed wilgocią i brudem. Jest to niezbędne, aby zapobiec przedostawaniu się kurzu i wody do urządzenia. Należy regularnie wymieniać wkład filtra. Utrata mocy może wskazywać na zabrudzenie na wlocie powietrza.

Urządzenie powinno być zasilane tylko ze stabilnych sieci elektrycznych, a nie z generatorów i innych zasilaczy, które są w stanie dostarczyć ciągłej mocy.

Urządzenie LT 600 zostało zatwierdzone do stosowania jako przyrząd pomiarowy. Zazwyczaj nie powinno być stosowane jako sposób rozpoznawania przecieków w systemie wentylacyjnym, w procesie, który może zajmować kilka godzin. Jednakże, jeśli jest to konieczne, w celu utrzymania ciśnienia przez dłuższy czas, można uniknąć przeciążenia wentylatora, niepotrzebnie nie używając adaptera.

Jeśli ilość powietrza na wlocie jest używana do próby lokalizacji przecieku, wkłady filtra nie mogą być wykorzystywane do dymu lub dowolnej mieszaniny. Istnieje ryzyko uszkodzenia urządzenia.

# <span id="page-18-0"></span>Zawartość opakowania

1 szt. plastikowa walizka zawierająca następujące elementy:

- LT 600 1 szt.,
- $\bullet$  adapter  $3.0 1$  szt.,
- adapter  $0.3 1$  szt.,
- CD z oprogramowaniem urządzenia Lindab 1 szt.,
- kabel USB 1 szt.,
- kabel zasilający 2.5 m 3x1.0 1 szt.,
- smar silikonowy typu DIAMANT, tubka 6 g 1 szt.,
- paczka zawierająca 5 wkładów filtra do urządzenia LT 600 1 szt.,
- wysokowydajna drukarka termiczna TD 100 1 szt., z rolką papieru termicznego i 4 bateriami AA (LR6),
- raport z wzorcowania urządzenia 1 szt.,
- instrukcje obsługi 1 kpl.

1 aluminiowa walizka transportowa, z paskiem do noszenia zawierająca następujące elementy:

- przewód wentylacyjny 4 m do adaptera 0.3 LT 600 1 szt.,
- złączka mosiężna 2 szt.,
- pompa ręczna z różnymi nasadkami 1 szt.,
- balon uszczelniający do instalacji wentylacyjnej wielkość 3 5 szt.,
- balon uszczelniający do instalacji wentylacyjnej wielkość 5 5 szt.,
- balon uszczelniający do instalacji wentylacyjnej wielkość 10 5 szt.,
- opaski rurowe do rur o średnicach D 3.2 11 mm 15 szt.,
- przewód wentylacyjny do prób 3.75 m 1 szt.,
- rura pomiaru ciśnienia 10 m 1 szt.,
- 1 opakowanie papieru termicznego o szerokości 57 mm, 10 rolek.

## Dostępne akcesoria i materiały eksploatacyjne

Przewód wentylacyjny, elastyczny przewód plastikowy, średnica 50 mm, połączony z zaślepką, średnica 100 mm – 10 m.

Opakowanie papieru termicznego (10 rolek) do drukarki termicznej TD 100.

Balon uszczelniający do instalacji wentylacyjnej wielkość 3, do średnicy od 100 do 250 mm.

Balon uszczelniający do instalacji wentylacyjnej wielkość 5, do średnicy od 200 do 400 mm.

Balon uszczelniający do instalacji wentylacyjnej wielkość 10, do średnicy od 315 do 630 mm.

Wkłady filtra do LT 600 pakowane po 5 szt.

# <span id="page-19-0"></span>Deklaracja zgodności

Producent:

Wöhler Messgeräte Kehrgeräte GmbH Schützenstrasse 41 D-33181 Bad Wünnenberg

Niniejszym deklaruje na podstawie badania przeprowadzonego przez stronę trzecią, że następujący produkt:

Nazwa produktu: Urządzenie do badania szczelności Numer modelu: LT 600

jest zgodny z podstawowymi wymaganiami określonymi w dyrektywie Rady w sprawie zbliżenia ustawodawstw Państw Członkowskich dotyczących kompatybilności elektromagnetycznej, 2004/108/EC oraz niskonapięciowej, 2006/95/EC.

Do oceny produktu pod względem jego kompatybilności elektromagnetycznej wykorzystane zostały następujące normy:

EN 61000 (Kompatybilność elektromagnetyczna (EMC)) EN 55011, Klasa B, EN 55014, EN 55016, EN 55022 (Zakłócenia radiowe)

Dr. Stephan Ester, Dyrektor Zarządzający 02.03.2012

## Gwarancja i serwis

Każde urządzenie do badania szczelności LTEST będzie testowane dla wszystkich funkcji i opuści nasz zakład dopiero po przeprowadzeniu dokładnych badań kontroli jakości. Świadectwo wzorcowania jest zawarte w dostawie. Zaleca się przeprowadzenie w zakładzie produkcyjnym ponownego wzorcowania urządzenia po upływie 1- 2 lat.

Jeżeli urządzenie jest prawidłowo stosowane, okres gwarancji urządzenia do badania szczelności będzie wynosił 12 miesięcy od daty sprzedaży. Części zużyte (np. balon uszczelniający, pompa powietrza) i materiały eksploatacyjne (np. wkłady filtracyjne, papier, baterie) nie są objęte gwarancją.

Gwarancją nie są objęte koszty transportu i opakowania.

Usługi serwisowe wykonane przez nieautoryzowanych pracowników lub wykonanie modyfikacji w przyrządzie pomiarowym powoduje utratę gwarancji.

Producent traktuje usługi serwisowe jako bardzo ważny element swojej działalności. Dlatego ich technicy są skierowani do dyspozycji klienta nawet po upływie okresu gwarancyjnego.

Naprawa zostanie przeprowadzona natychmiast po wysłaniu do producenta swojego miernika (w walizce, z adapterami, lecz bez pozostałego wyposażenie). Należy pobrać formularz zamówienia usługi serwisowej ze strony serviceorder.woehler-international.com i wysłać go wraz z urządzeniem pod następujący adres

Wöhler Messgeräte Kehrgeräte GmbH Schützenstrasse 41 D-33100 Paderborn

# <span id="page-20-0"></span>**Załącznik**

Ograniczenia teoretycznego zakresu pomiarowego przy zasilaniu napięciem 230V, 50 Hz

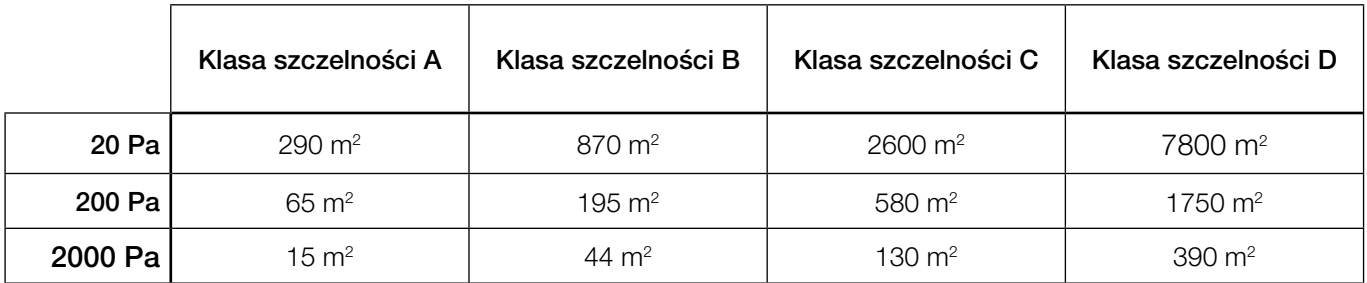

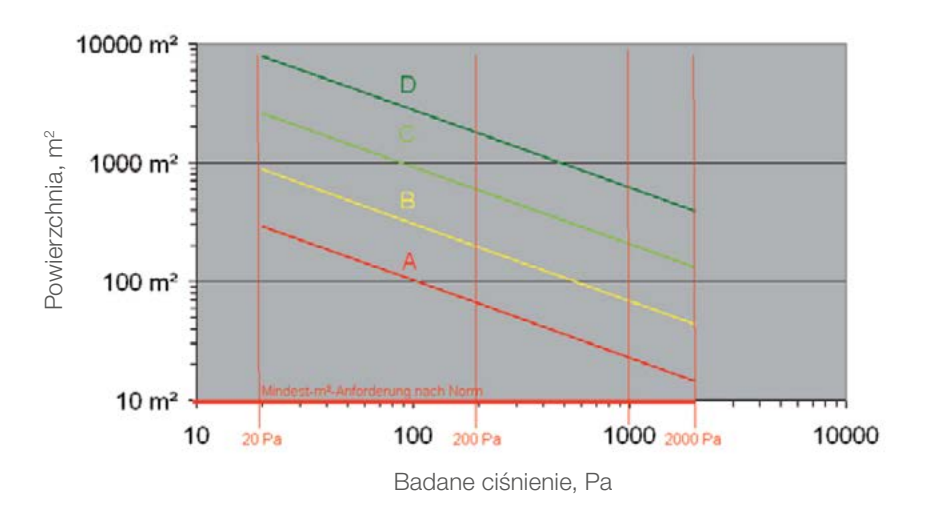

Można także pobrać arkusz kalkulacyjny Excela ze strony internetowej www.lindab.ab, zawierający szacunkowe dane przewidywanego natężenia przepływu przecieku.

Badanie szczelności przy pomocy urządzenia do badania szczelności Lindab LT 600 zgodnie z normą DIN EN 12599

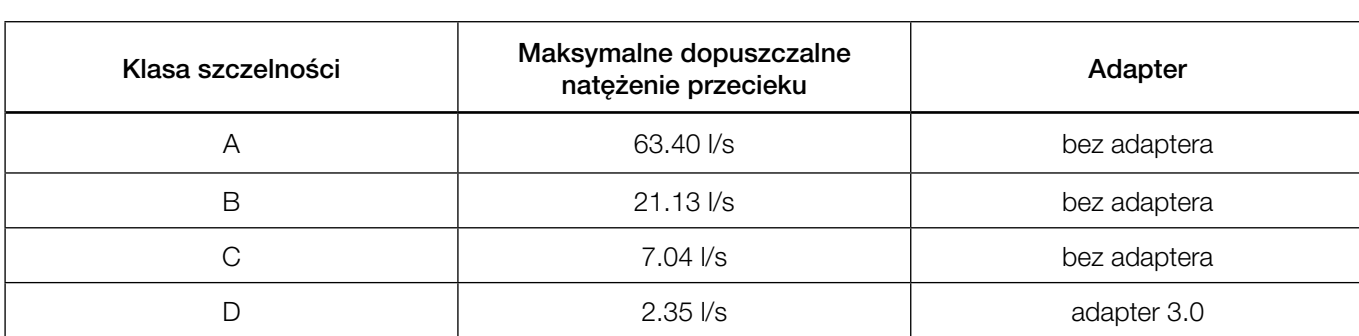

Badane ciśnienie Powierzchnia 200 Pa 75.00 m<sup>2</sup>

Przykład badania przy ciśnieniu 200 Pa i powierzchni instalacji wentylacji 75 m<sup>2</sup>.

Zakładka pobierania (Download) na stronie www.lindab.de także zawiera arkusz kalkulacyjny Excela, w którym podany jest zalecany szablon raportu.

### <span id="page-21-0"></span>Protokół do badania szczelności instalacji wentylacyjnej zgodnie z normą EN 12599

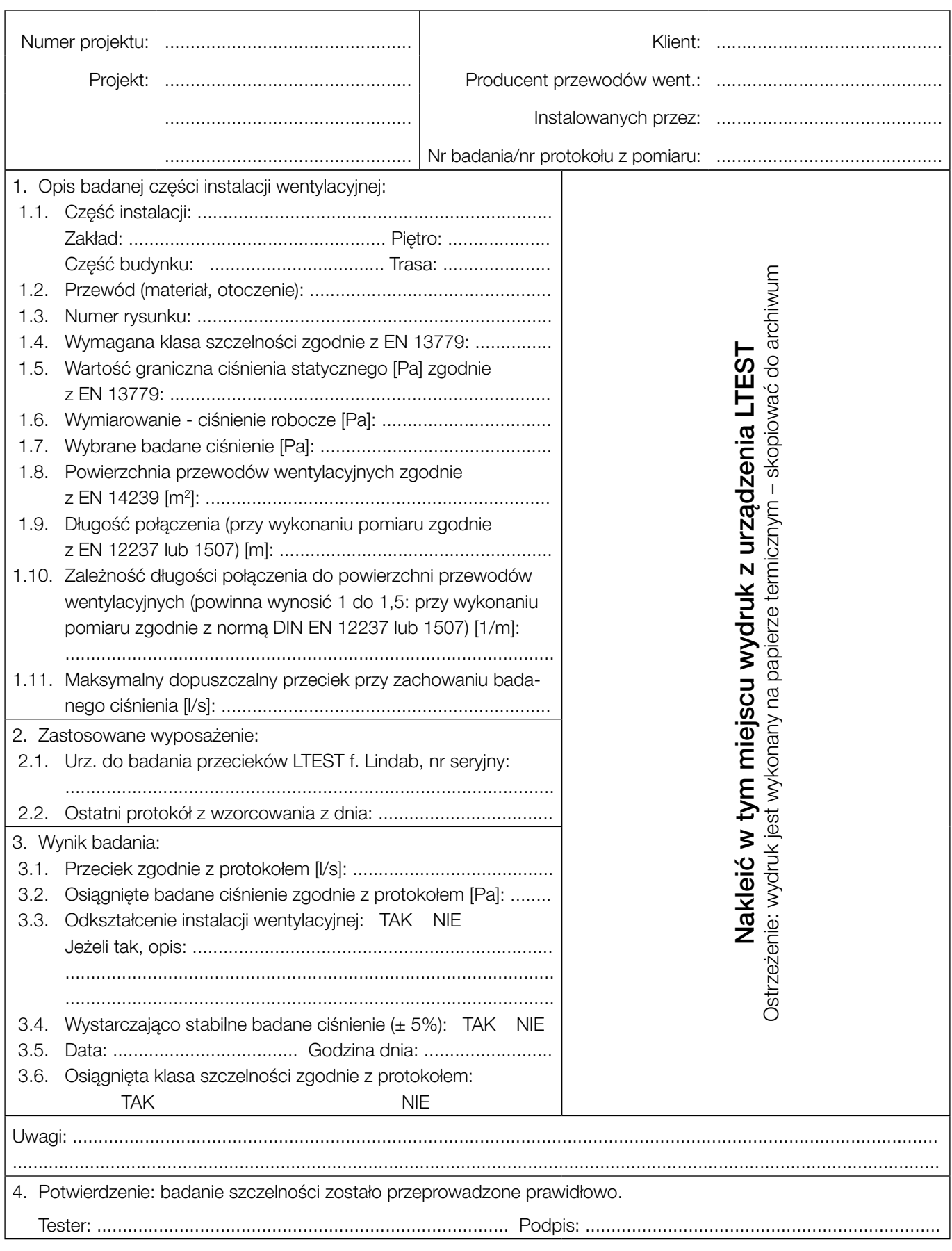